# SUNY Student Time & Attendance - Students

**BINGHAMTON** UNIVERSITY

The State University of New York

#### To access SUNY SECURE Sign On

- Visit suny.edu/time
- Select Binghamton as your campus

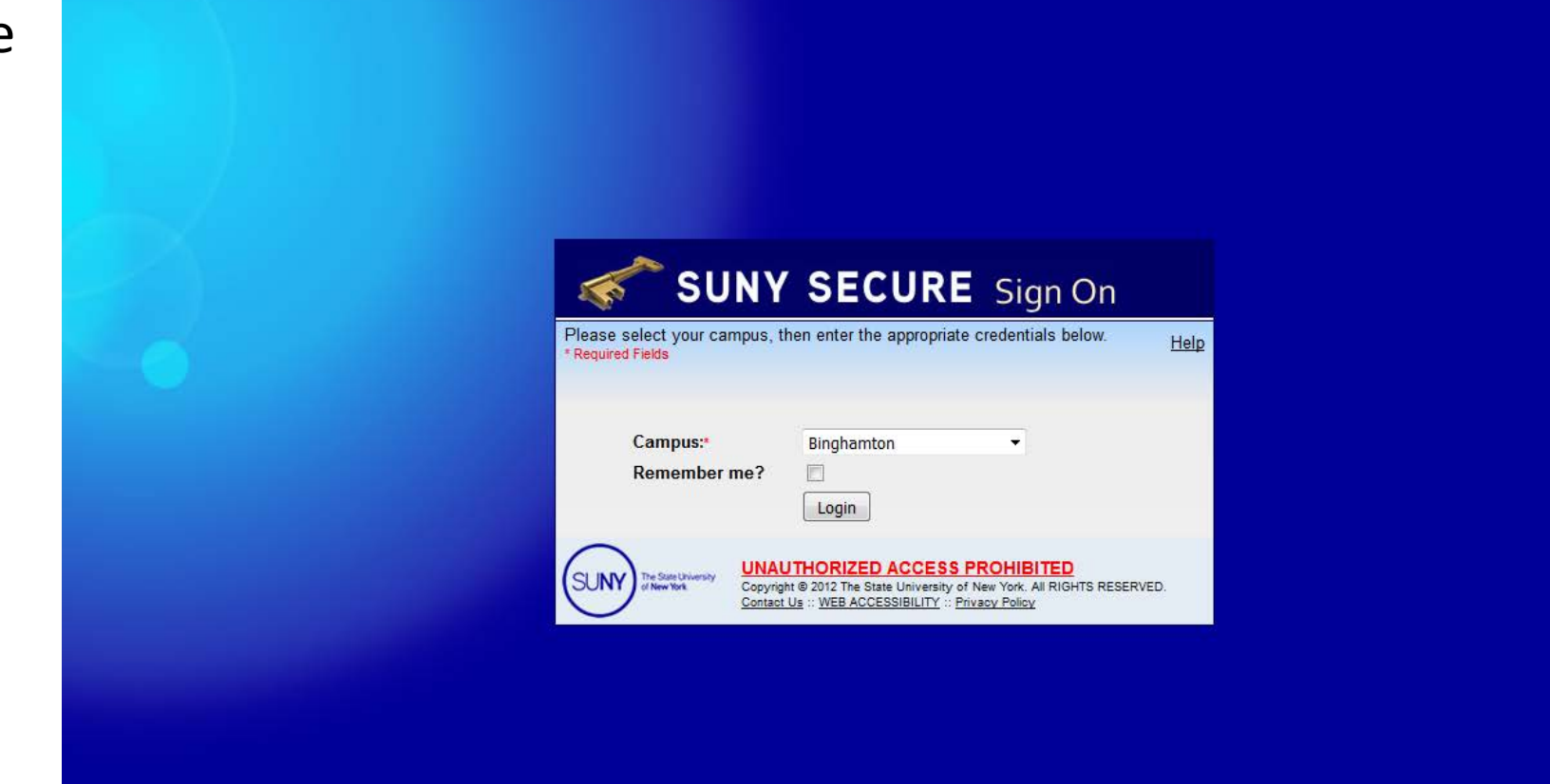

#### Sign-in using your PODS Username and Password

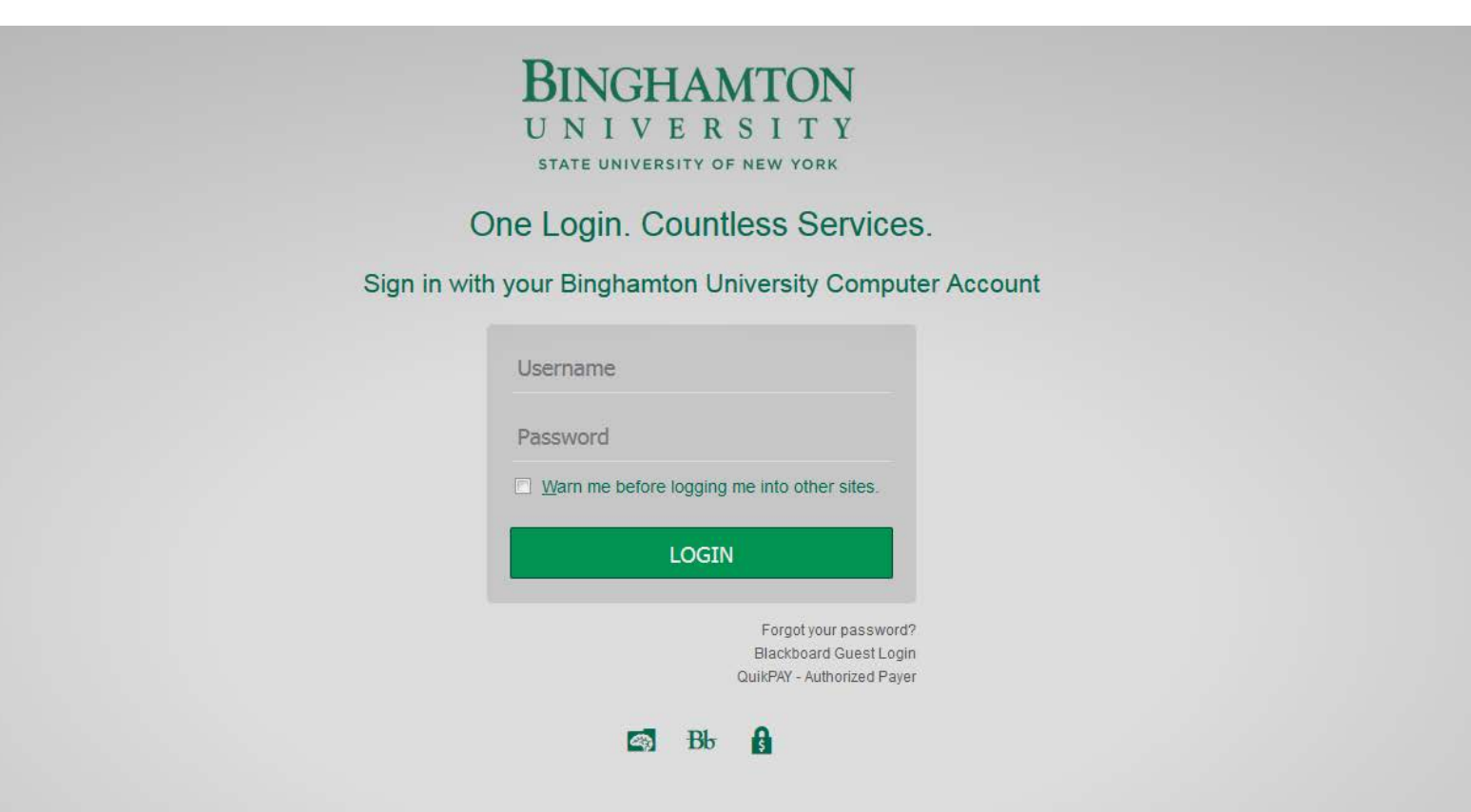

#### New Hires to the Payroll

- If this is the *first time* on the state payroll you may have a waiting period before you can access the time and attendance system
- To ensure that your timesheet is submitted on time
	- **Come to Human Resources and complete the I9/new hire paperwork**
		- New student employees cannot be entered into the SUNY payroll system until this paperwork is complete
	- *Your Supervisor will need to submit your first electronic time sheet on your behalf*
		- During this time you will want to keep a written copy of your hours worked and provide it to your supervisor at the end of the pay period

#### Click "Time and Attendance"

![](_page_4_Picture_1.jpeg)

![](_page_4_Picture_2.jpeg)

Select "Federal College Work Study" or "Student Assistant State Employee" then select "Time and Attendance"

![](_page_5_Picture_10.jpeg)

## Hourly Time Record will show all of your student jobs on campus

• TIP: Select the correct Department, Hourly Rate & Supervisor

![](_page_6_Picture_20.jpeg)

### Select the Correct Pay Period

![](_page_7_Picture_8.jpeg)

### Complete your time record daily

Δ

Save Time Record

**Submit To Supervisor** 

Approve

**Deny** 

**PDF Report** 

**Accrual Period** 

04/21/2016 ~ 05/04/2016 ~ Working ▼

- Status is "Working"
- Make sure you use an "a" for am and "p" for pm
- If you make any changes, hit "Save Time Record"

![](_page_8_Picture_63.jpeg)

If you do not see the right commitment or accrual period on this timesheet, please contact your supervisor/department

![](_page_8_Picture_64.jpeg)

#### At the end of the pay period, check over your record **Accrual Period**

- Then check
- "I certify that this time…."
- Hit "Submit to supervisor"

#### 04/21/2016 ~ 05/04/2016 ~ Working ▼

If you do not see the right commitment or accrual period on this timesheet, please contact your supervisor/department

![](_page_9_Picture_55.jpeg)

#### **Time Record Comments**

[No Comments.]

**Additional Comments:** 

I certify that this time record represents a correct accounting for the specified period.

Save Time Record (Submit To Supervisor) Approve Deny **PDF Report** 

## Sign-Off and Close your browser

Wed

 $5/4$ 

• Status changes to

#### "Pending"

- Sign-Off
- Close your browser

![](_page_10_Picture_67.jpeg)

**Week 2 Totals** 

**Total Hours Hourly Rate** 

**Total Amounts** 

 $[\pm]$ 

 $0.00$  $3.00$ 

 $7.50$ 

10.75 80.63